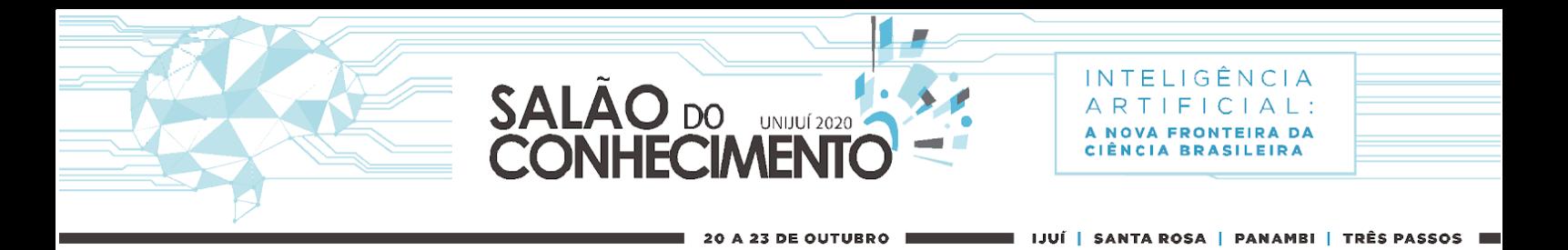

## **ORIENTAÇÕES PARA ELABORAÇÃO E SUBMISSÃO DE RESUMOS EXPANDIDOS PARA O EVENTO DEBATES SOBRE INTELIGÊNCIA ARTIFICIAL (***d.I.A***.)**

O evento *Debates sobre Inteligência Artificial (d.I.A.)* é uma categoria dentro do Salão do Conhecimento 2020, exclusiva para submissão de trabalhos sobre o tema Inteligência Artificial, em qualquer campo do conhecimento.

## **CRITÉRIOS PARA SUBMISSÃO DE TRABALHOS**

- Temática: Inteligência Artificial, em qualquer campo do conhecimento;
- Formato: resumo expandido (de 3 a 5 páginas);
- Número de autores: máximo 5;
- Autor responsável pela inscrição deve ter vínculo com a Unijuí (professor, estudante ou técnico-administrativo);
- Idioma: Português.
- Tipo: revisão bibliográfica. O trabalho deve ter embasamento em, no mínimo, em 4 artigos científicos de revistas indexadas. Base sugerida: [Portal de Periódicos CAPES](https://www-periodicos-capes-gov-br.ez115.periodicos.capes.gov.br/index.php?).

# **AVALIAÇÃO**

● Serão aceitos todos os trabalhos que atendam aos critérios para submissão.

# **APRESENTAÇÃO, PUBLICAÇÃO E CERTIFICAÇÃO**

- Todos os trabalhos aceitos serão publicados nos anais do Salão do Conhecimento e deverão ser apresentados durante o evento, de forma remota, utilizando o Google Meet.
- Data da apresentação dos trabalhos sobre I.A.: dia 23 de outubro, no turno da noite
- Todos os trabalhos apresentados recebem certificação.

## **PRAZO E LOCAL PARA SUBMISSÃO DE TRABALHOS**

- **Prazo**: de 14 de setembro a 07 de outubro de 2020.
- **Local**: site do evento, em [www.unijui.edu.br/salao](http://www.unijui.edu.br/salao)

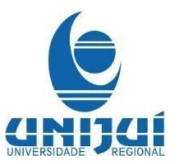

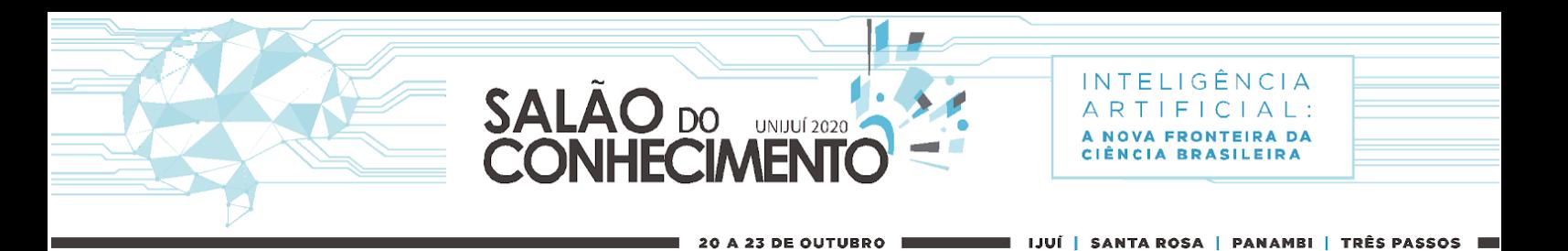

## **ETAPAS PARA INSERÇÃO DO RESUMO EXPANDIDO NO PORTAL:**

O Salão do Conhecimento disponibiliza sistema próprio para inserção de trabalhos. Acessando o link de Inscrição, o participante será direcionado para o Portal onde o trabalho deverá ser submetido.

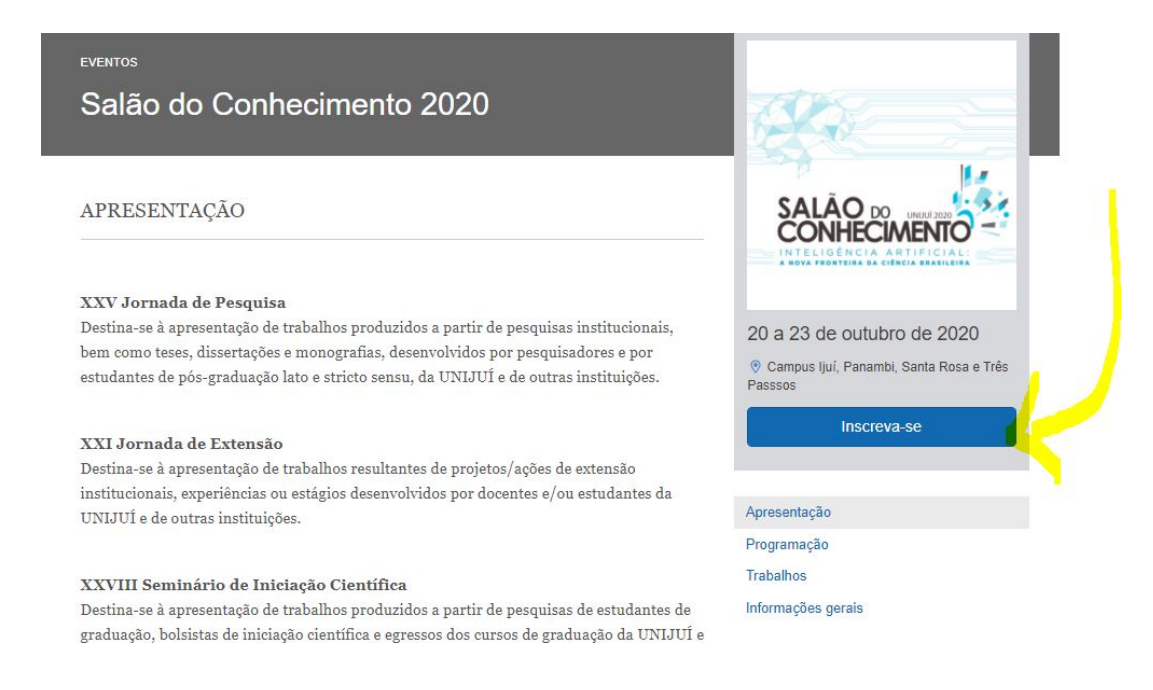

A inserção do trabalho será realizada em formulário eletrônico e a formatação será gerada pelo sistema, seguindo o padrão de normas técnicas para eventos científicos. Após o preenchimento de todos os campos do formulário, o participante poderá visualizar o trabalho em PDF, no formato em que será publicado nos anais do evento, na condição de aprovado.

O sistema de inscrição possui campos para cadastro de informações do trabalho, que devem ser preenchidas sequencialmente. O sistema integrará todas as informações cadastradas nos campos correspondentes, gerando o formato final do trabalho, em folha timbrada do evento.

O autor responsável pela inscrição deverá realizar o preenchimento de todos os campos, **certificando-se de que as informações estejam corretas**, pois, uma vez submetidos, os trabalhos não poderão sofrer alterações.

Os trabalhos selecionados serão publicados conforme informações submetidas pelo autor responsável, **não sendo possível realizar qualquer alteração após transcorrido o prazo de submissão.**

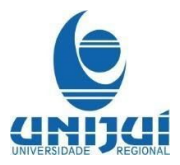

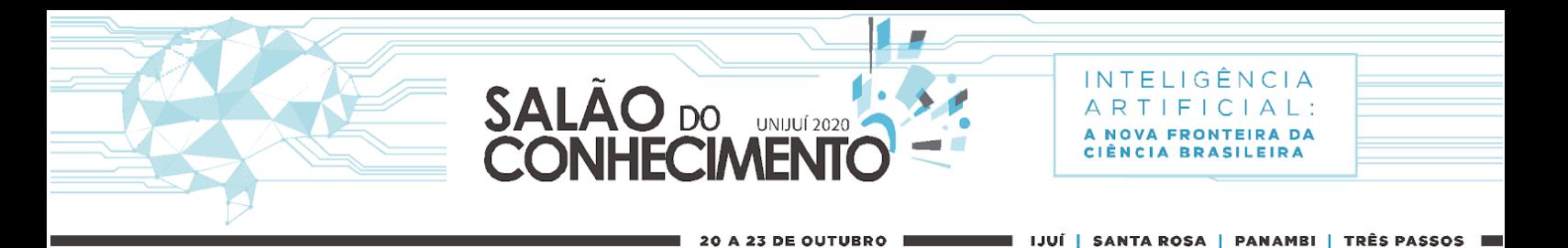

Os dados inseridos no ato de inscrição do trabalho são também utilizados para a emissão dos certificados, portanto, reforça-se a importância de conferência de título e nomes dos autores.

## **1ª ETAPA – TRABALHO**

Nesta etapa do processo de inscrição, deverão ser inseridas as seguintes informações:

### **TÍTULO**

Deve ser incluído neste campo somente o título do trabalho, sem nenhum número de referência.

Ex: A História do Mundo **E NÃO** A História do Mundo<sup>2</sup>

### **TÍTULO EM INGLÊS**

Deve constar o título do trabalho em Língua Inglesa.

## **REFERÊNCIA DO TÍTULO**

Exemplos de referência:

- Revisão bibliográfica realizada na disciplina de xxxxxxxxx;
- Revisão bibliográfica;
- Revisão bibliográfica realizada no Grupo de Estudos sobre xxxxxxx….

## **CORPO DO TRABALHO**

Utilize este campo apenas para inserir o CORPO DO TRABALHO. **Não repetir os títulos nem colocar nome de autores. Os autores devem ser inseridos na opção específica "AUTORES".**

O corpo do trabalho completo deverá ser inserido no sistema, que está parametrizado para comportar um texto com, no **mínimo**, **3 páginas e, no máximo, 5 páginas.**

Para inserir figuras, utilize o botão correspondente na barra de ferramentas do editor. Utilize apenas **imagens** com **formato JPEG (máximo 100Kbps por imagem).** Para inserir tabelas, você pode criar uma tabela diretamente no template utilizando a opção correspondente ou copiar e colar uma tabela criada em outro programa, ou ainda inseri-la como imagem.

Durante o período de inscrição o autor poderá realizar alterações na sua inscrição quantas vezes for necessário.

A estrutura **sugerida** para elaboração do **resumo expandido** compreende os seguintes itens:

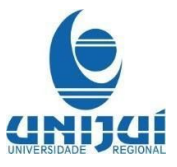

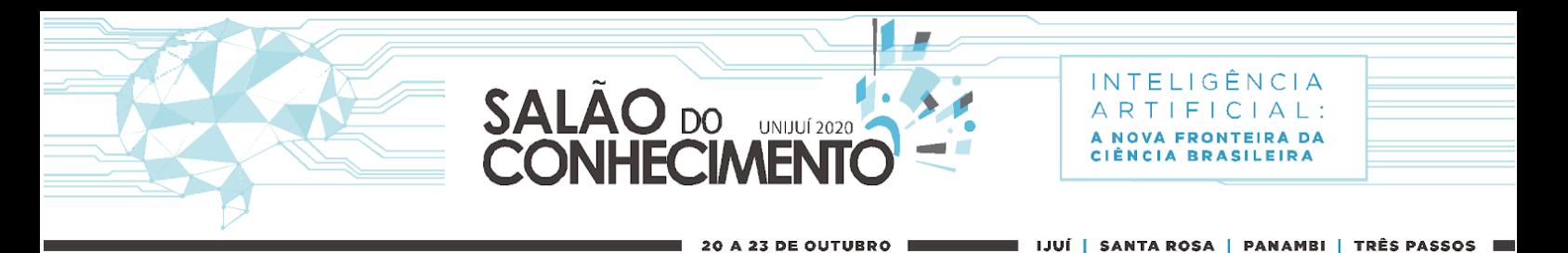

#### **INTRODUÇÃO**

Deve ser breve e justificar o problema estudado de forma clara, utilizando-se revisão de literatura. O último parágrafo deve conter os objetivos do trabalho realizado.

**Palavras-chave**: informar de três a cinco expressões em português relacionadas ao tema do trabalho, separadas por "ponto e vírgula" e que não devem estar presentes no Título.

**Keywords**: tradução das palavras-chave em Inglês.

#### **METODOLOGIA**

Deve ser concisa, mas suficientemente clara, de modo que o leitor entenda e possa reproduzir os procedimentos utilizados. Deve conter as referências da metodologia de estudo e/ou análises laboratoriais empregadas e contemplar as exigências dos preceitos éticos do estudo.

#### **RESULTADOS E DISCUSSÃO**

Deve conter os dados obtidos e deve estar baseada e comparada com a literatura utilizada no trabalho de pesquisa, indicando sua relevância, vantagens e possíveis limitações. Serão aceitos resumos com tabelas, gráficos, fotos, desde que respeitados os limites de caracteres e páginas estabelecidos para esta modalidade de trabalho.

#### **CONSIDERAÇÕES FINAIS**

Deverá ser elaborada com o verbo no presente do indicativo, em frases curtas, sem comentários adicionais e com base nos objetivos e resultados do Resumo Expandido.

#### **REFERÊNCIAS**

Deverá ser listada apenas a bibliografia citada no texto, em ordem alfabética e de acordo com as normas da ABNT.

# **ATENÇÃO!!!**

Se você produziu seu texto em outro editor (Word, Docs. por exemplo), ao transferi-lo para o editor de texto do evento, você deverá ou utilizar a função "Copiar Texto sem Formatação" disponível na barra do editor ou clicando com o botão direito do mouse. Esta ação irá facilitar o trabalho de formatação do texto no editor.

Só é possível copiar *TEXTO*. As imagens devem ser inseridas utilizando o botão "Imagem":

1º - Clique na opção Imagem na barra de ferramentas do editor.

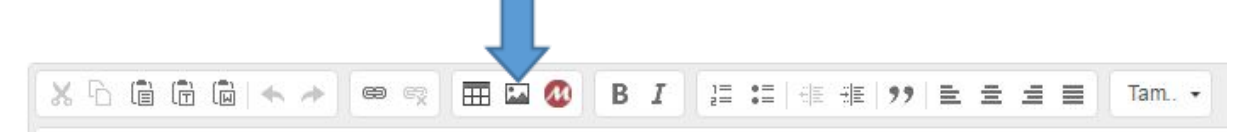

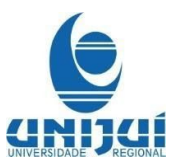

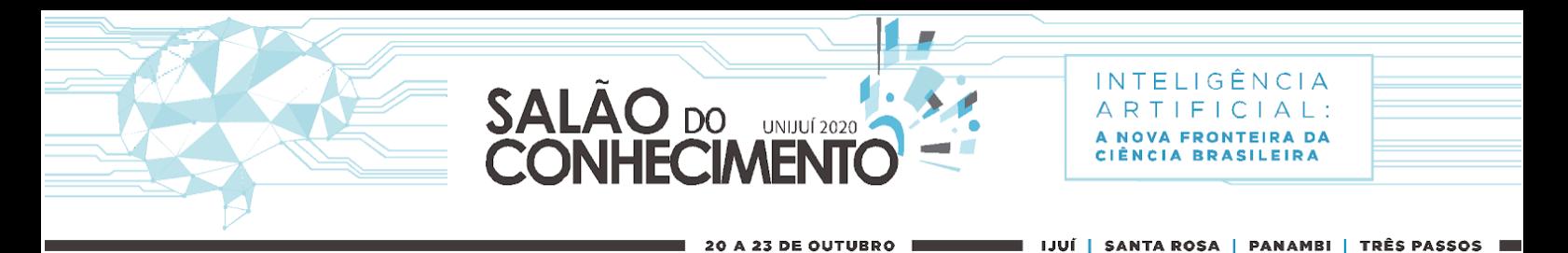

2º - escolha o arquivo de imagem a partir de um arquivo salvo em seu computador (**formato JPEG - máximo 100Kbps por imagem**), faça o upload e ajuste o tamanho utilizando a opção "Avançado"

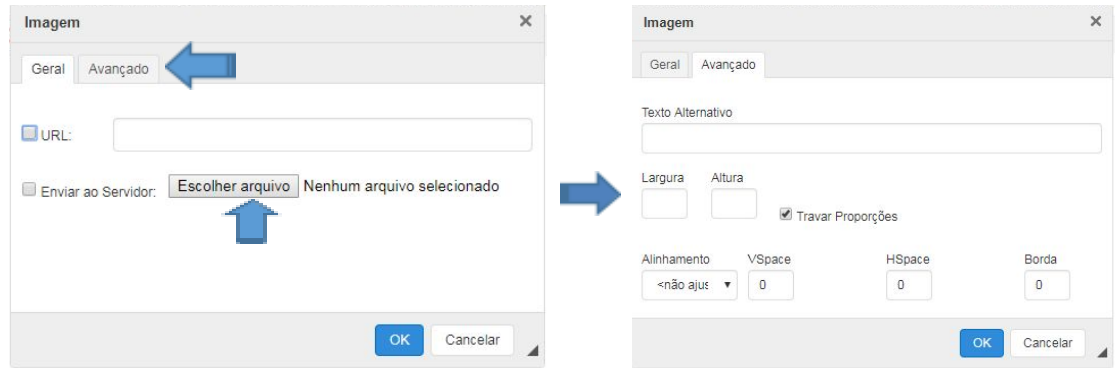

Para inserir **fórmulas**, utilize o botão *Math Editor* disponível na barra de ferramentas.

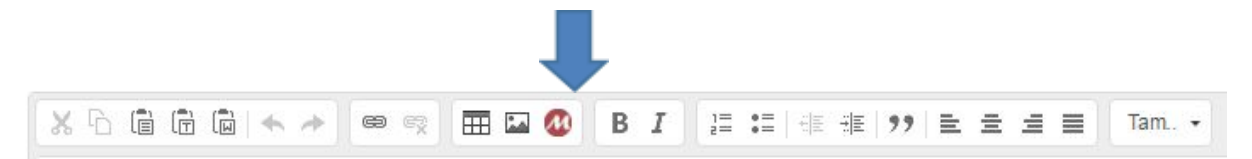

Ao concluir a inserção do trabalho, utilize a opção "**Salvar e pré-visualizar**" para visualizar o trabalho conforme ele será publicado nos anais, se aprovado. Em havendo necessidade de alteração, volte e edite o trabalho, até que esteja adequado às normas para publicação.

## **1ª ETAPA – QUESTIONÁRIO**

Nesta etapa o participante deverá fornecer algumas informações sobre o trabalho: Campo do conhecimento;

#### **2ª ETAPA – AUTORES**

Os autores do trabalho devem ser inseridos no campo específico do formulário de inscrição:

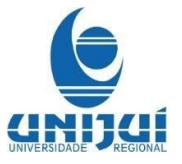

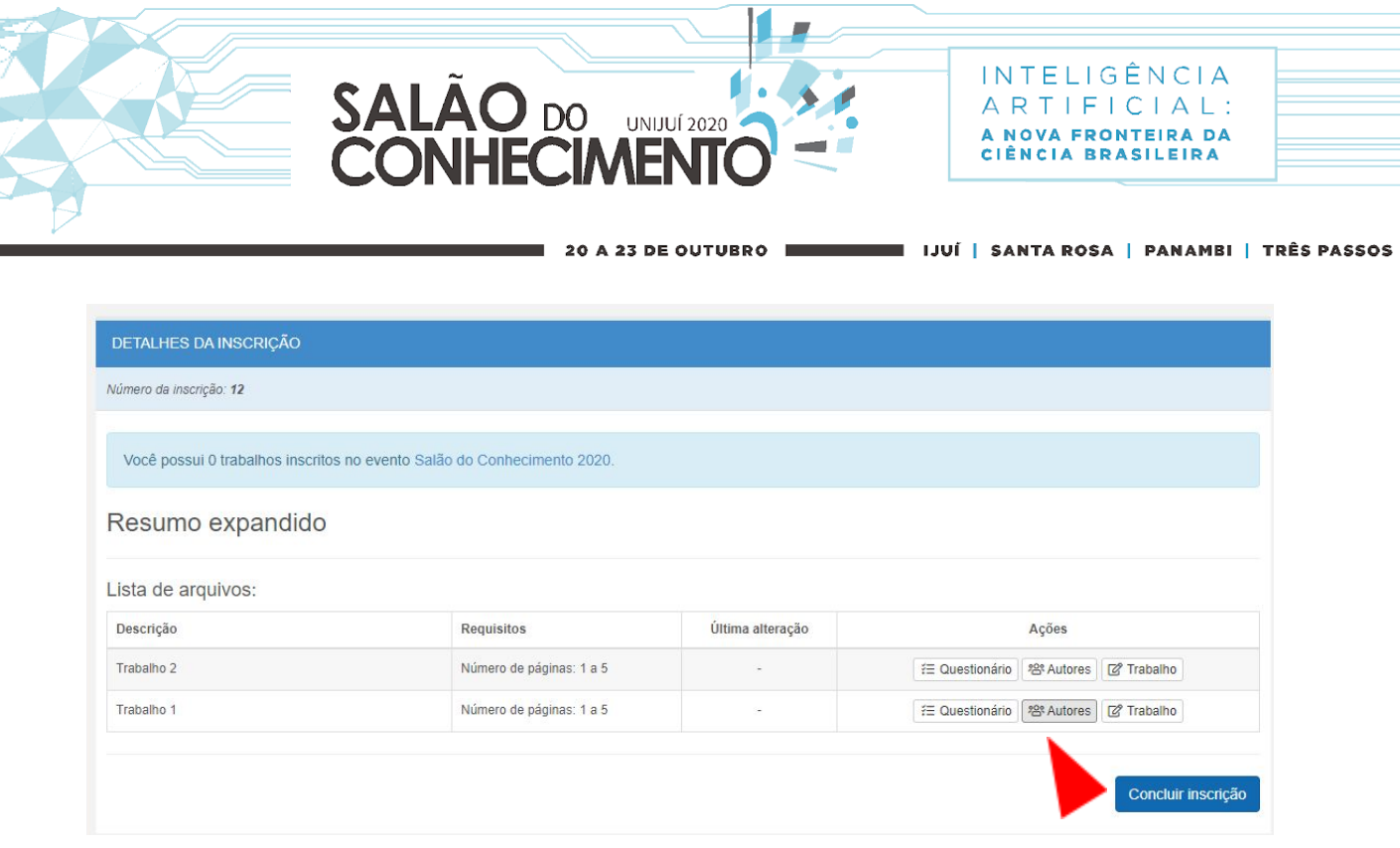

A pessoa responsável pela inscrição é inserida automaticamente como primeiro autor. Utilize o botão *editar* e inclua a referência que identifica o autor. Se a referência do autor não for incluída o trabalho ficará com pendência e não será possível finalizar a inscrição.

Preencha atentamente os dados solicitados, pois estas informações serão utilizadas para emissão do certificado. Não haverá possibilidade de alterar ou incluir/excluir nomes de autores após a submissão do trabalho. Os trabalhos aprovados serão publicados conforme inscritos. A ordem em que são inseridos os autores corresponde à ordem em que serão exibidos no trabalho, sequencialmente (Autor 1, Autor 2, Autor 3....).

#### **AUTORES E REFERÊNCIA DE CADA AUTOR**

São admitidos no máximo **5 (cinco)** Autores (autor principal + 4 autores)

Exemplos de referências que identificam o autor:

- Professor Doutor do Departamento de Estudos da Administração, Orientador, usuario@provedor.com.br;
- Aluno do Curso de Mestrado em Desenvolvimento da UNIJUÍ, bolsista CAPES, usuario@provedor.com.br;
- Aluno do Curso de Graduação em Direito da UNIJUÍ, bolsista PIBEX/UNIJUÍ, [usuario@provedor.com.br.](mailto:usuario@provedor.com.br)

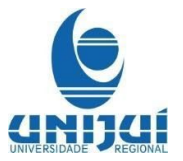

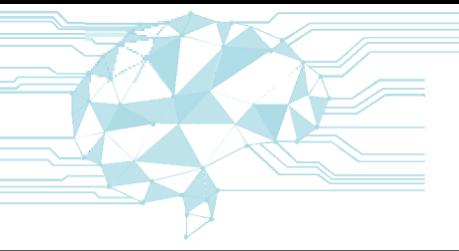

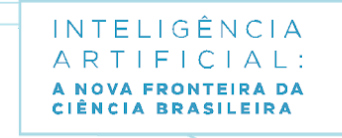

# **NORMAS GERAIS DO EVENTO:**

**SALAO** DO

❏ A submissão de trabalho deverá ser realizada exclusivamente no site do evento.

**UNIJUÍ 2020** 

A 23 DE OUTUBRO

- ❏ A revisão do trabalho é responsabilidade exclusiva de seus autores, e deve atender aos padrões de uso da linguagem escrita, respeitando os aspectos formais e funcionais da língua.
- ❏ As opiniões emitidas, conteúdo, adequação das normas, a procedência de citações bibliográficas são responsabilidade dos autores.
- ❏ Não serão aceitos trabalhos que se configurem como **plágio**.
- ❏ Não serão aceitas inscrições de trabalhos fora do prazo, e as inscrições incompletas até a(s) data(s) estipulada(s) serão desconsideradas.
- ❏ As sessões de pôsteres serão coordenadas pela Comissão Organizadora do evento.

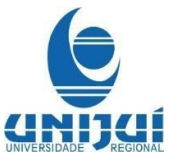